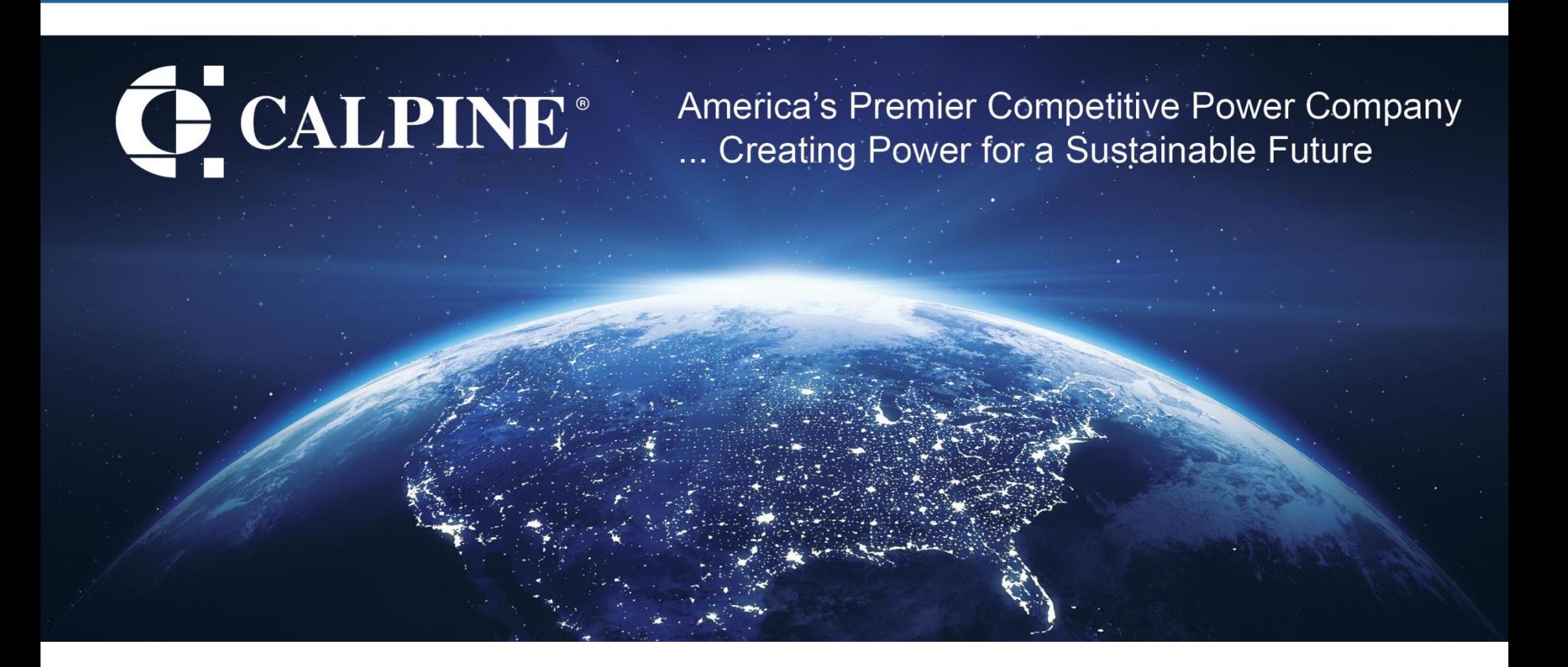

### **"Looking Forward at Our Assets"**

**Sridhar Makkapati, Matthew Reed, Richard Palmer Calpine Maximo Team**

October 4, 2023

- ➢Using safety stock for preparedness, visibility, and budgeting
- ➢Risk matrix on work orders
- ➢Intracompany (site-to-site) inventory transfers
- ➢Creating a MOC or TAP record from a WO
- ➢Automating account deactivations
- ▶Simplification of workflow reassignments and empowering users
- ➢Capsheet overview, preferred items & refresh
- ➢WO Work List enabling mass editing

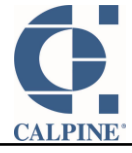

## **Inaugural MGT Meeting** Using Safety Stock for preparedness, visibility & budgeting

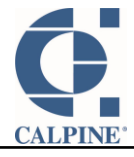

#### Safety Stock - Defined

Two kinds of Inventory Stock

- Cycle stock, the inventory that is expected to be consumed within a given period
- Safety stock, a buffer amount that accounts for uncertainties such as:
	- $\triangleright$  Excess demand (due to failures)
	- ➢ Financial constraints
	- Supplier delays
	- Inaccurate demand or inventory forecasts

**Industry Material MGT MEETING** 

Failure to place timely reorders

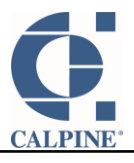

#### Safety Stock - Problems

# **REWORK REQUIRED**

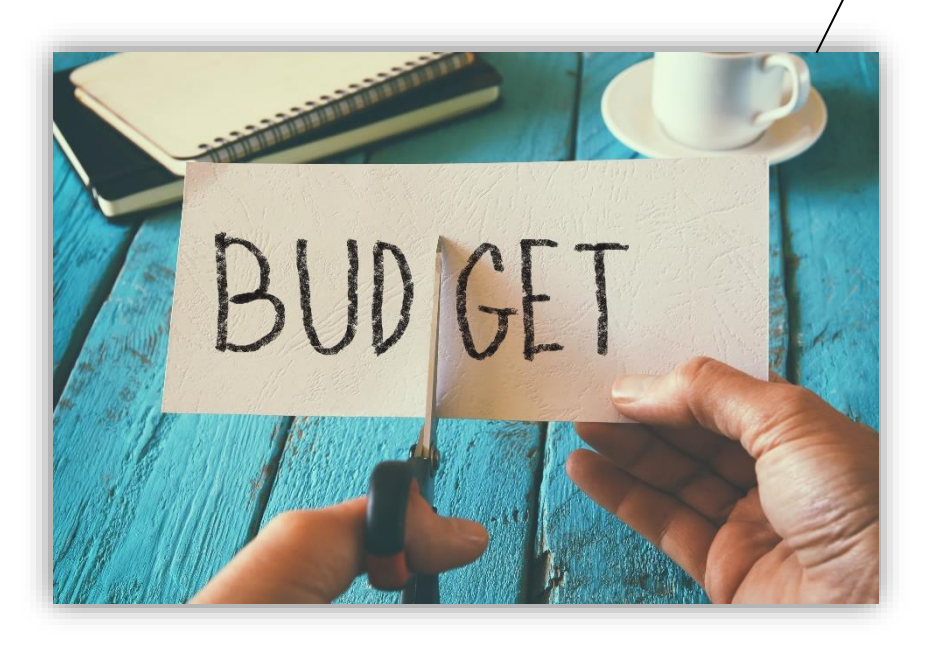

- Unplanned events (failures) happen
- Repurposing an asset intended for a scheduled outage to today's unplanned failure means rework is needed
- Budgets don't grow easily
- Ignoring the problems we expected didn't work either

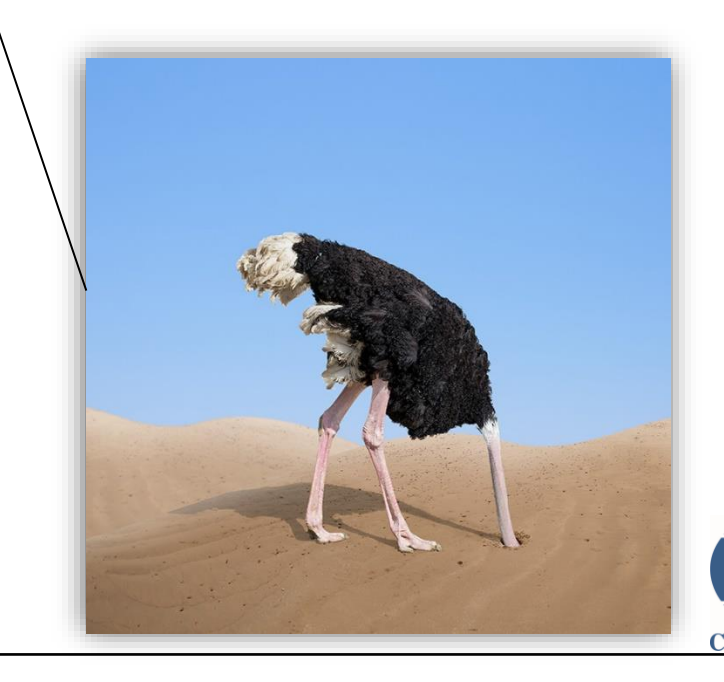

#### Safety Stock – Steps Taken

- Established safety stock levels for key items
- Earmarked assets as **Safety Stock**
- Custom Reports
	- ➢Detail report to identify potential Safety Stock assets
	- ➢Executive leadership report shows state-of-theunion
- System notifies key people via email when any Safety Stock asset is used
- Safety Stock and inventory data helped develop a multi-year budget to map out a path to green

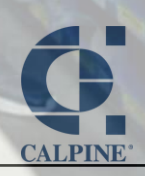

#### Safety Stock

1. Inventory  $\rightarrow$  Reorder Details tab – to set Safety Stock level

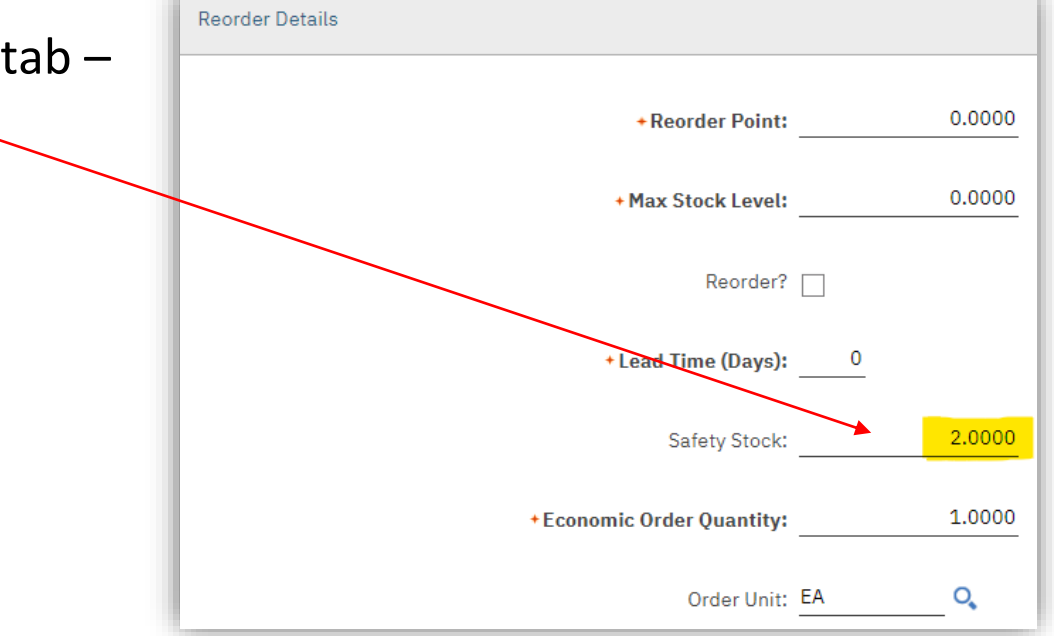

2. Asset  $\rightarrow$  Asset tab – Earmark an individual asset as Safety Stock here (added field) Critical Equipment?

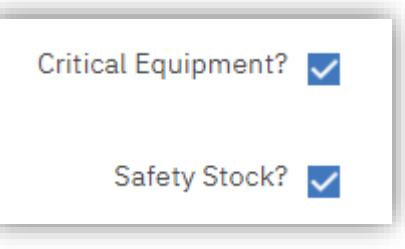

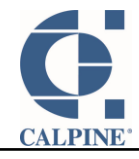

SS Summary Report shows items, SS requirements, and current count of Safety Stock. This is good for management discussions.

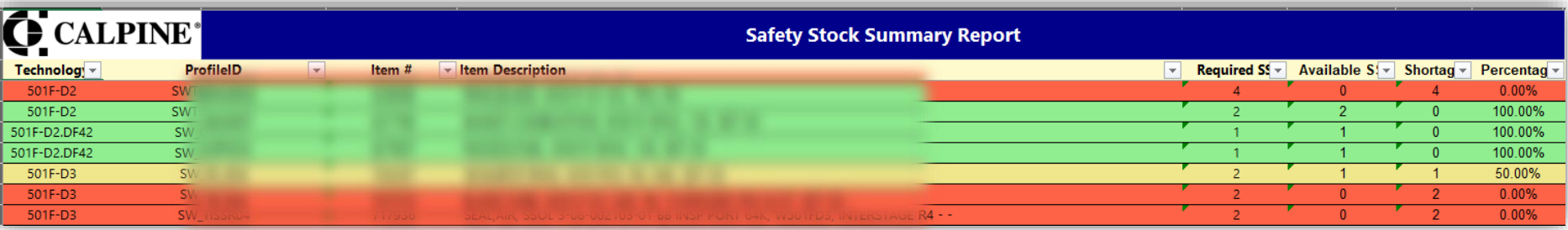

SS Details Report gives detail on each asset, plus helps identify which assets \*could\* be marked as Safety Stock if we are short. Good for asset managers.

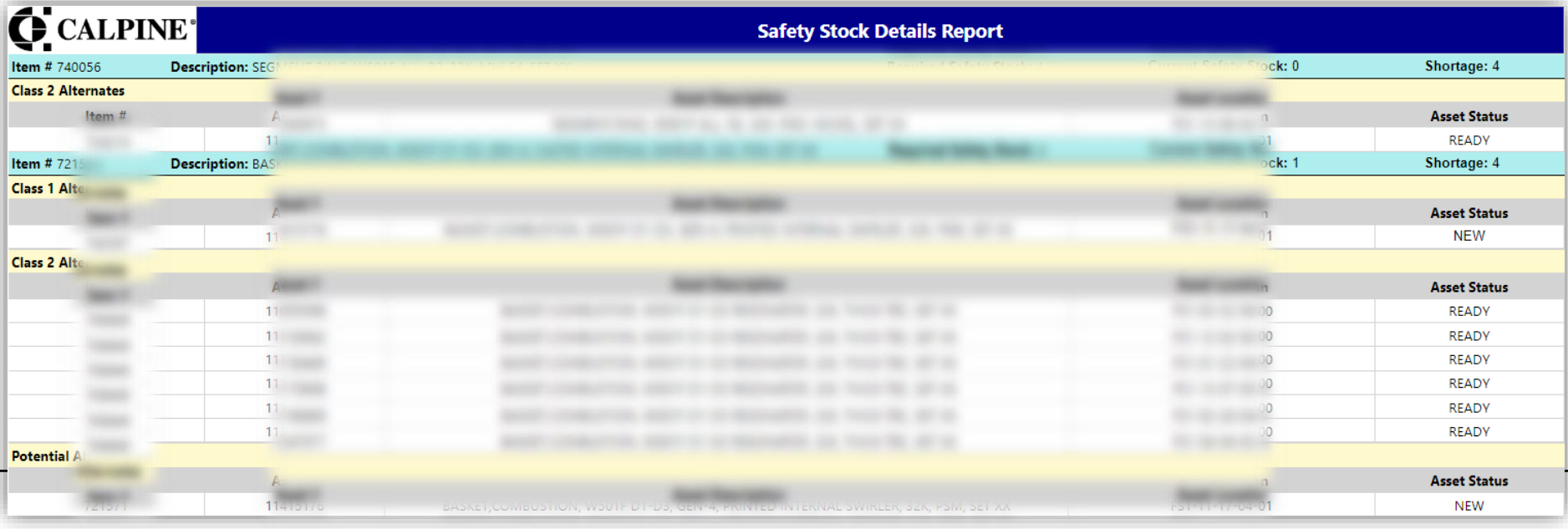

# Risk Matrix for Work Orders

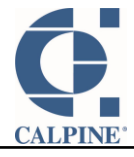

#### Risk Matrix

- New "Risk Matrix" tab on Work Orders and PM's
- When a PM generates a WO, the Risk Matrix details copy over
- A Risk Matrix is required for all Work Orders at a plant
- If the assessed risk is too high, a Safety Plan and Safety Checklist is required
- Added the ability to create multiple Risk Matrices for a Work Order, since different crews have different risks as they work on different things.

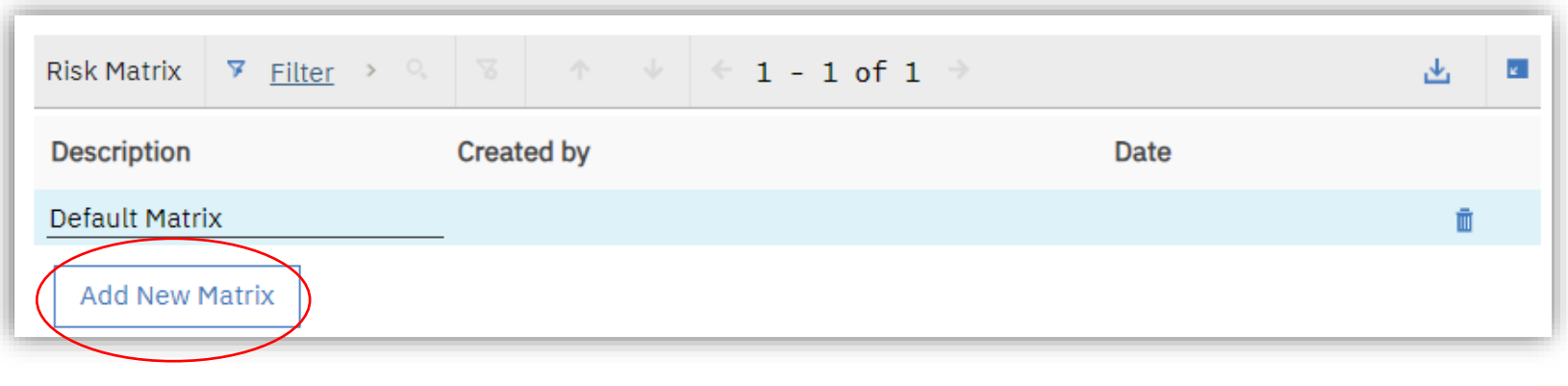

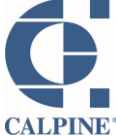

#### Risk Matrix

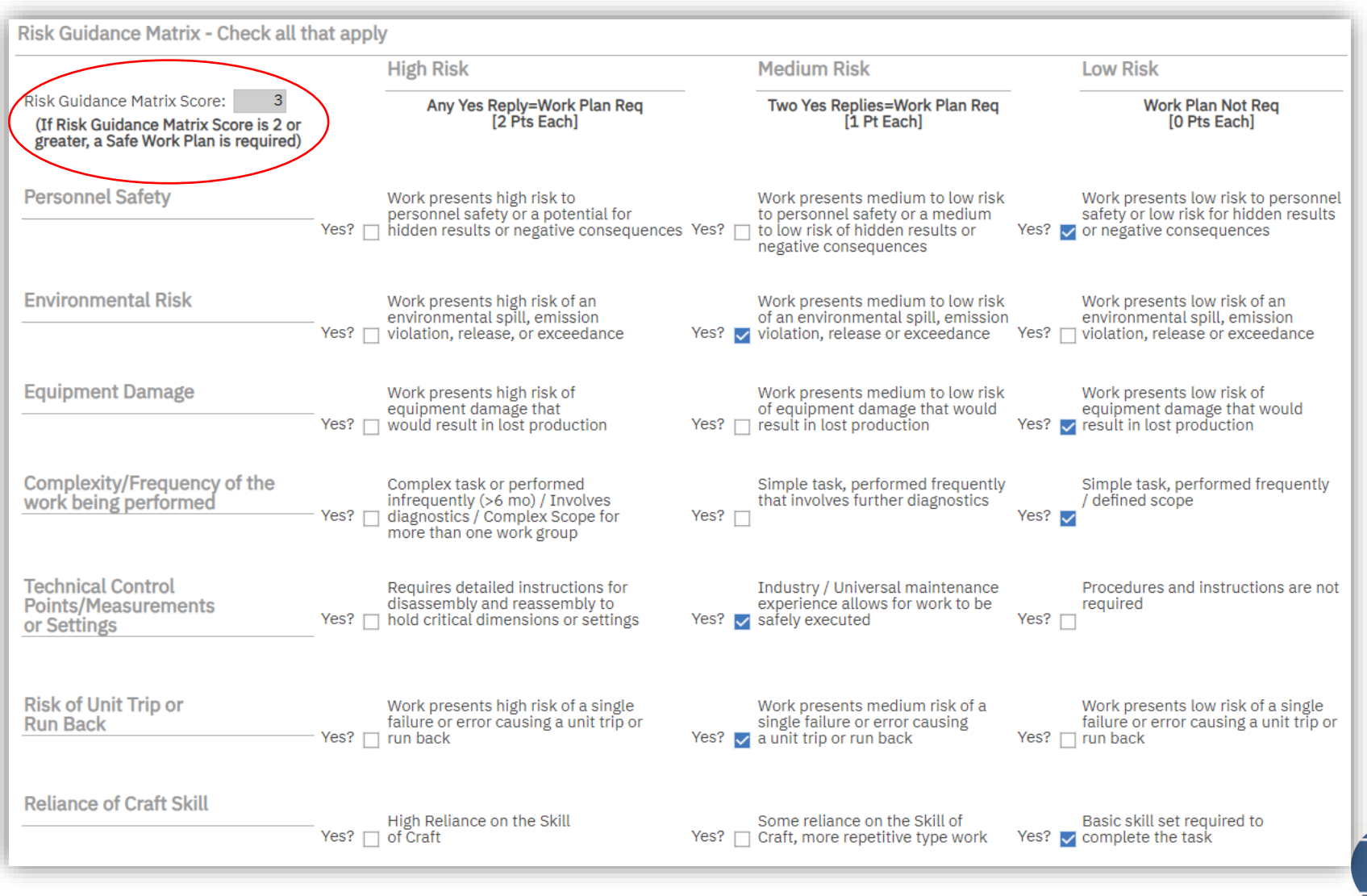

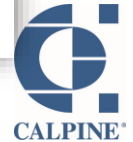

# inventory transfers Intracompany (site-to-site)

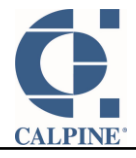

Old way: Supply chain created the transfer record in Maximo.

New way: sites are autonomous. They create the record and start workflow. Then via workflow, they approve, provide ASN, adjust actual delivered quantity if necessary, specify a bin, and complete the transfer record.

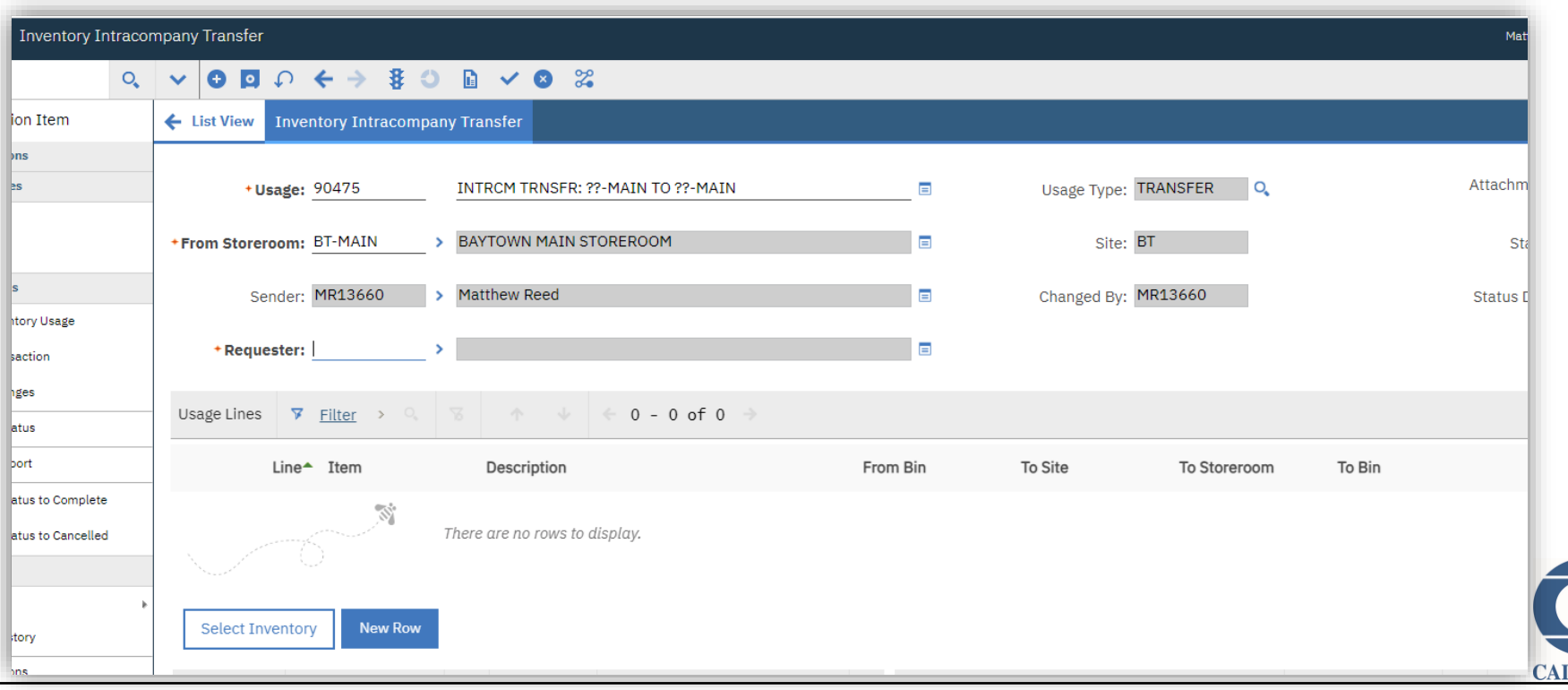

#### Intracompany Inventory Site-to-Site Transfers

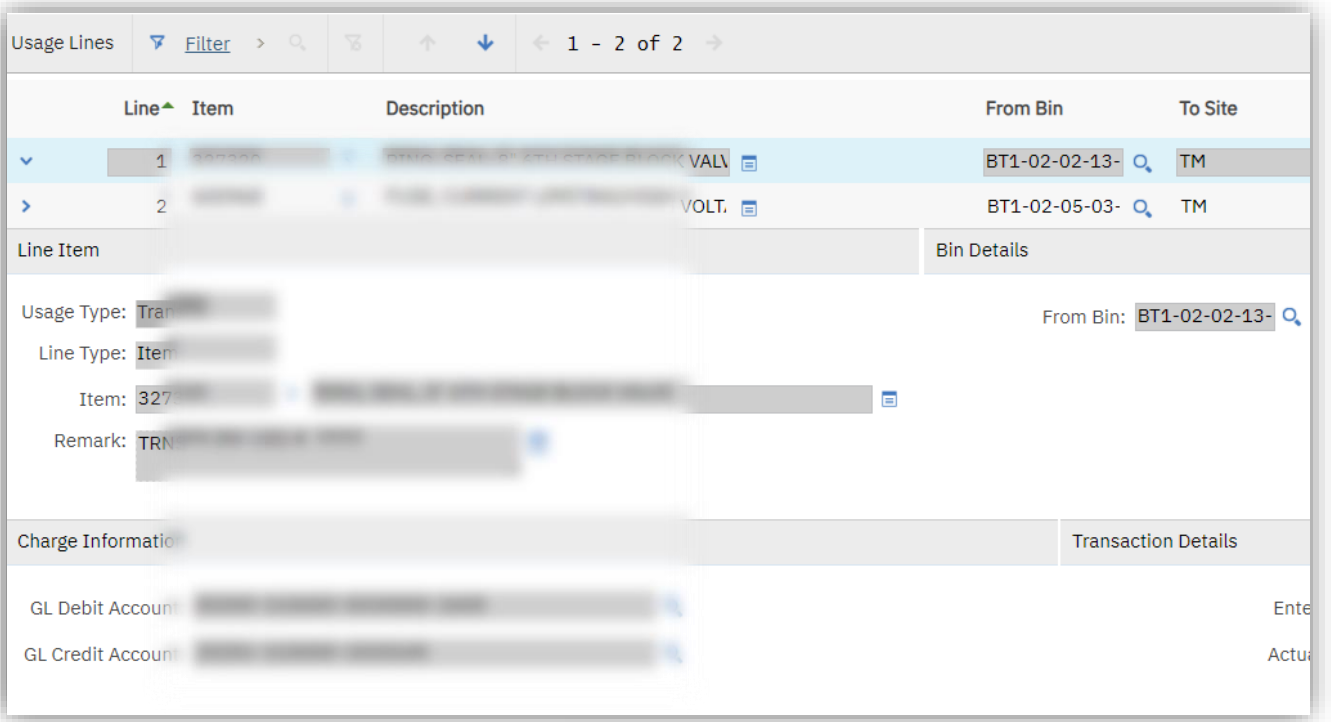

#### Line information for a transfer record

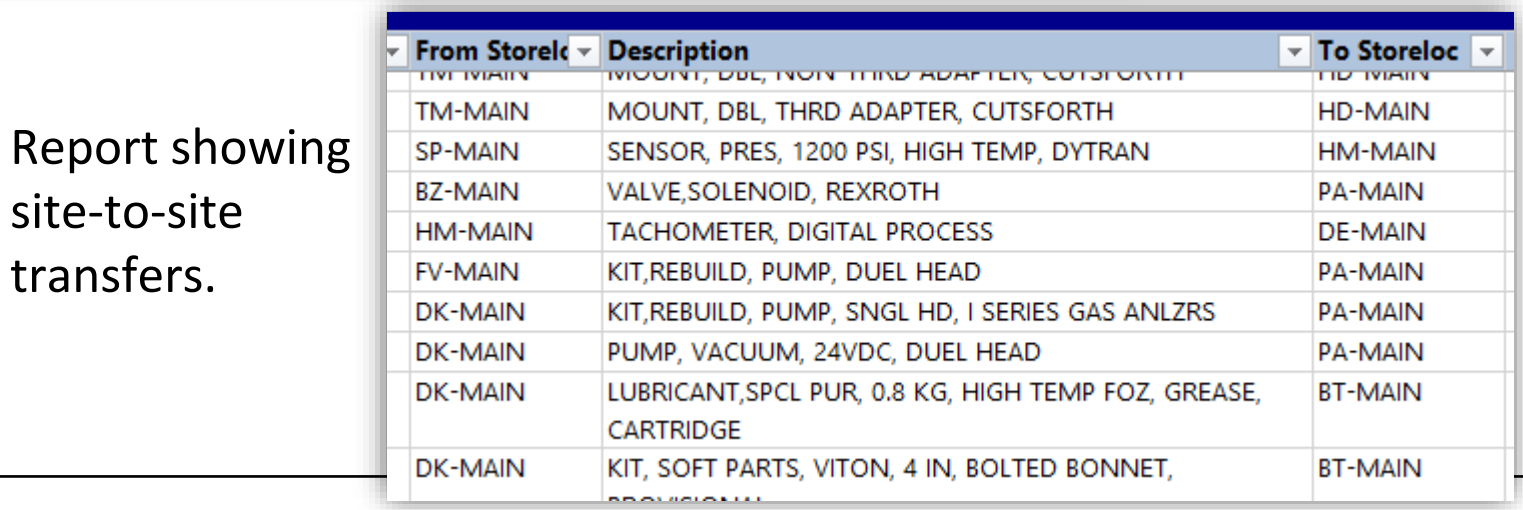

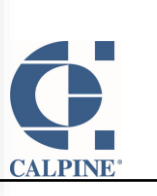

By empowering our sites to transfer inventory to another site, without Supply Chain's assistance, we:

- ensure the accounting is accurate for each transfer
- make the best use of our fleetwide inventory
- allow plants to beat supplier lead times
- decrease the workload on Supply Chain
- give plants another option to help decrease inventory levels where it makes sense

One unique consideration for this app is that we excluded some sites from using the app due to ownership differences/limitations.

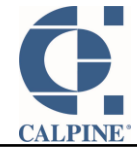

# **Industrian A WO** Creating a MOC or TAP record

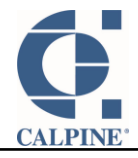

### MOC (Management of Change)

When something at a plant changes the way we operate, the change is documented in an MOC record. That record is routed through workflow, so that it can be reviewed, worked on, and approved by Plant management, Engineering, etc.

### TAP (Temporary Alteration Permit)

When something changes at a plant that requires a temporary alteration in procedures, that is recorded as a TAP record. It is reviewed, worked on, and approved. In addition, it stays open until the situation is permanently resolved, so it is not forgotten.

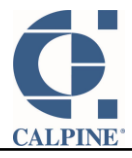

#### MOC & TAP records

When looking at the work order that resulted in the change, the user goes to Select Action  $\rightarrow$ Create  $\rightarrow$  MOC or TAP

This creates a relationship between the work order and the MOC/TAP. In this way, we can see a more complete picture.

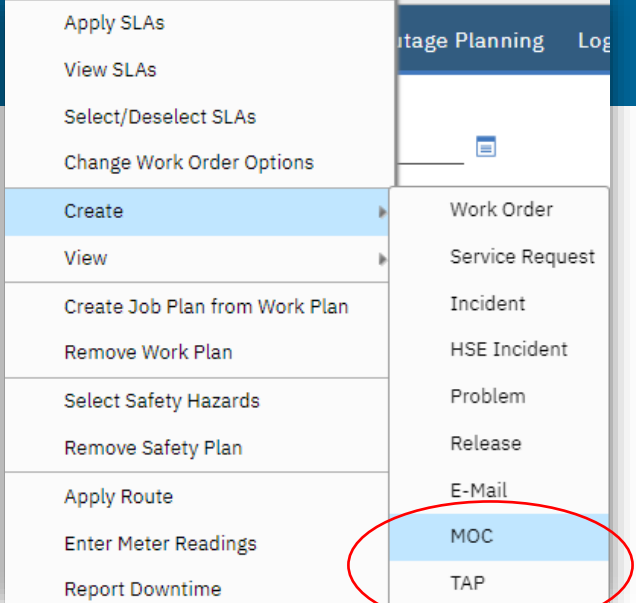

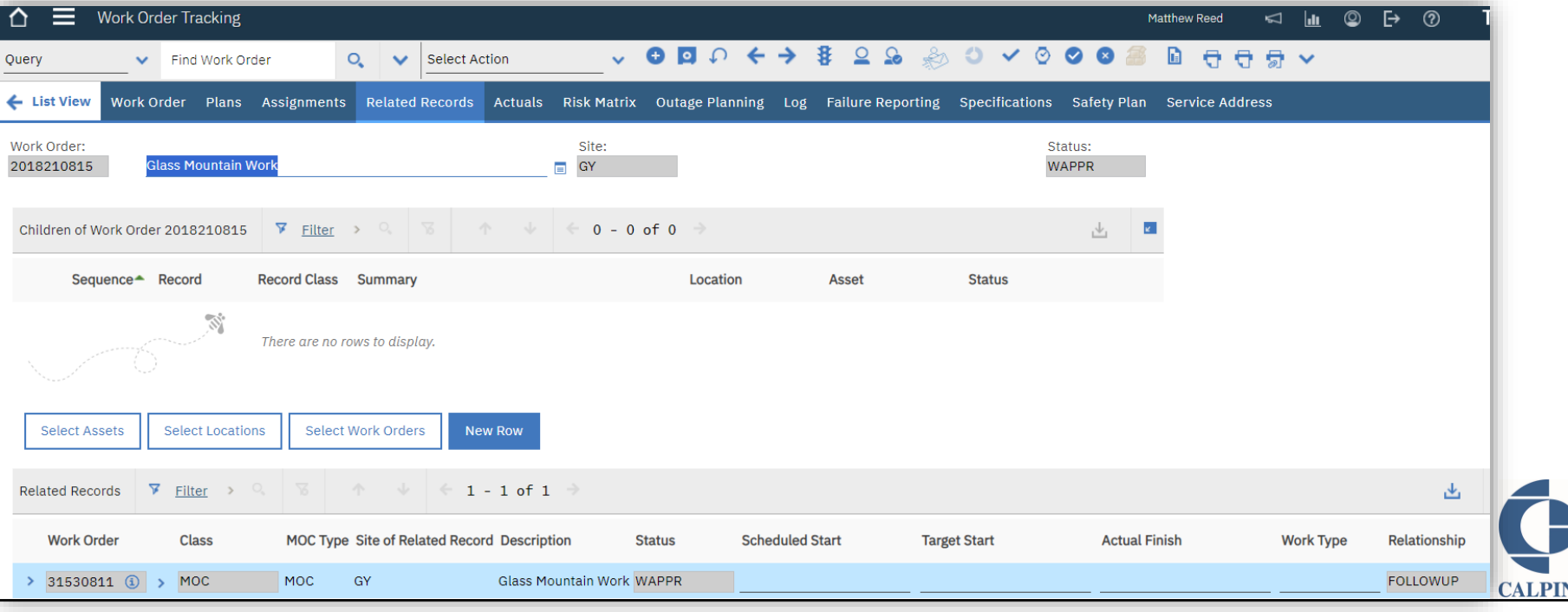

## deactivations Automating account

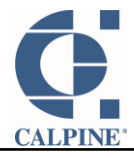

Account deactivations have always been easy. All a Maximo administrator has to do is:

the supervisor who to replace them with – they usually respond right away, since<br>they're always at their desk), remove them from any safety incident records and 1. deactivate the person record, deactivate the account, remove security groups, remove the person from all person groups, remove any work assignments, deactivate the labor record, find out where this person had open workflow assignments, ask the person's former supervisor who should get them, ask the former supervisor 3 or 4 more times over the next three months, replace them on any Job Plans they're on with someone new (ask the supervisor – they'll know), remove them from any open work order labor, remove them as asset owner or owner of any service requests (ask the supervisor who to replace them with  $-$  they usually respond right away, since replace them with the right person (ask the supervisor who that should be, because they can't think of anything better to do than answer your emails right away), remove them from any Problem tickets and replace them with (you guessed it – ask the supervisor), follow up with the supervisor 2-6 more times for each record type.

2. Give up waiting on answers and close the ticket.

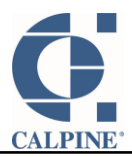

After a long development cycle, account deactivations are ready to be handled with workflow.

- 1. The Maximo administrator routes workflow on the User record and notes the ticket number **Select Action**
- 2. Maximo admin closes the ticket

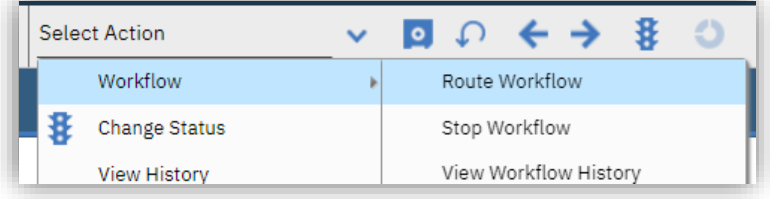

- **Interview Construction**<br>
Supervisor 3. Workflow removes everything it needs to, sets status to INACTIVE where it needs to, and it creates a workflow assignment for the
- 4. The supervisor fills in 3 names about reassignments when they know who the right person is for each record type
- 5. The supervisor routes workflow to complete his/her part
- 6. Workflow reassigns everything per the supervisor's instructions and emails details of each reassignment

One challenge that was handling people who had multiple site access.

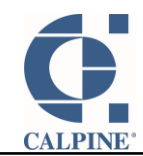

#### Account Deactivations – What's Next

We will soon adapt our auto termination package to handle moves/job changes.

When a person moves from one site to another, reassignments can be done in an automated way.

**Industry, if someone gets a new state of the state of the state of the state of the state of the state of the state of the state of the state of the state of the state of the state of the state of the state of the state o** Similarly, if someone gets a new can be easily reassigned.

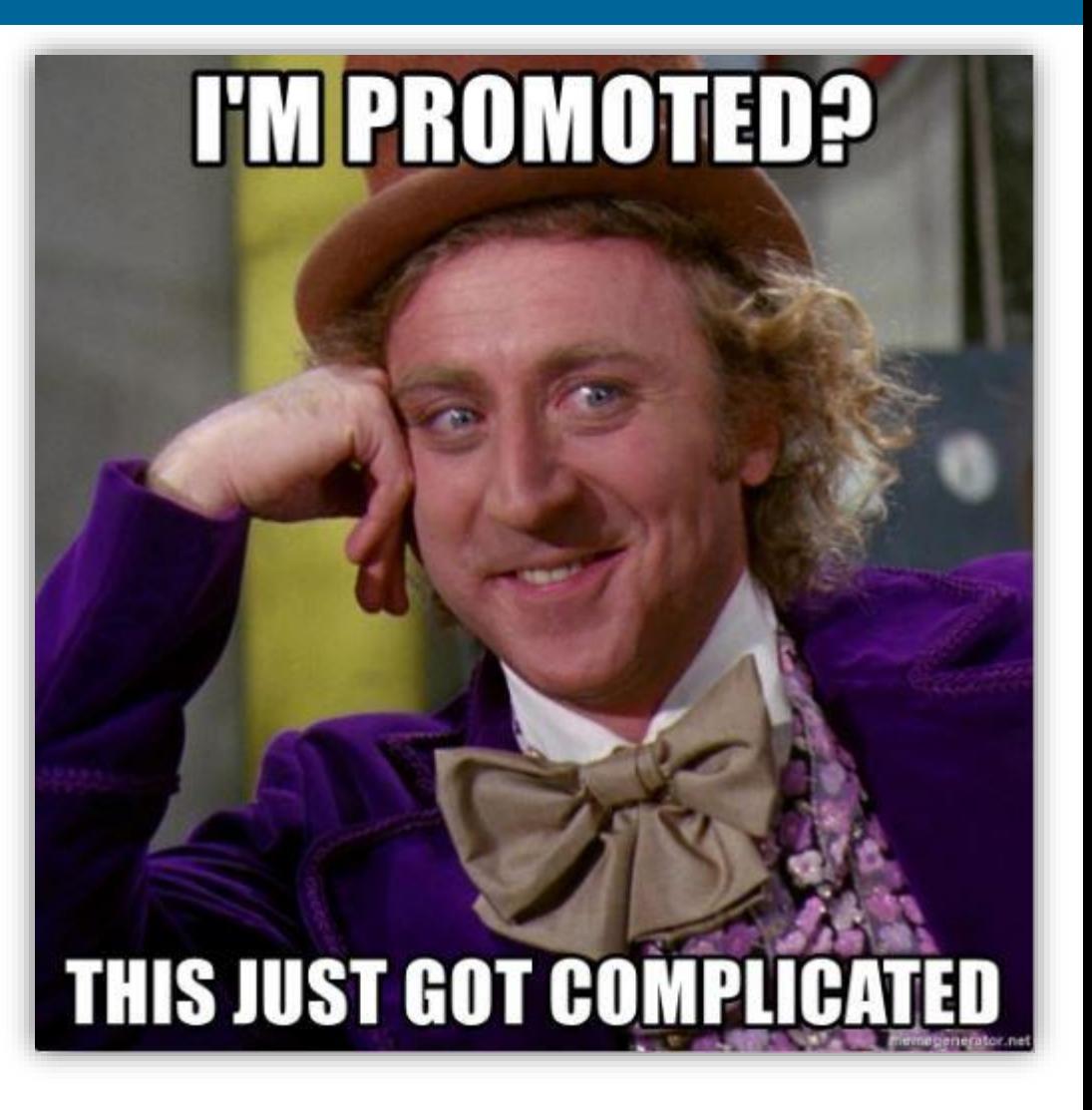

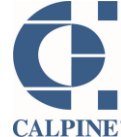

## **Inaugural MGT Meeting** Simplification of workflow reassignments and empowering users

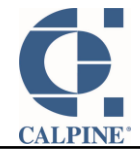

#### Workflow Reassignments – Old Way

- 1. Users contact Maximo team to request a workflow reassignment
- 2. Maximo team (painfully) searches for that record, then reassigns it.

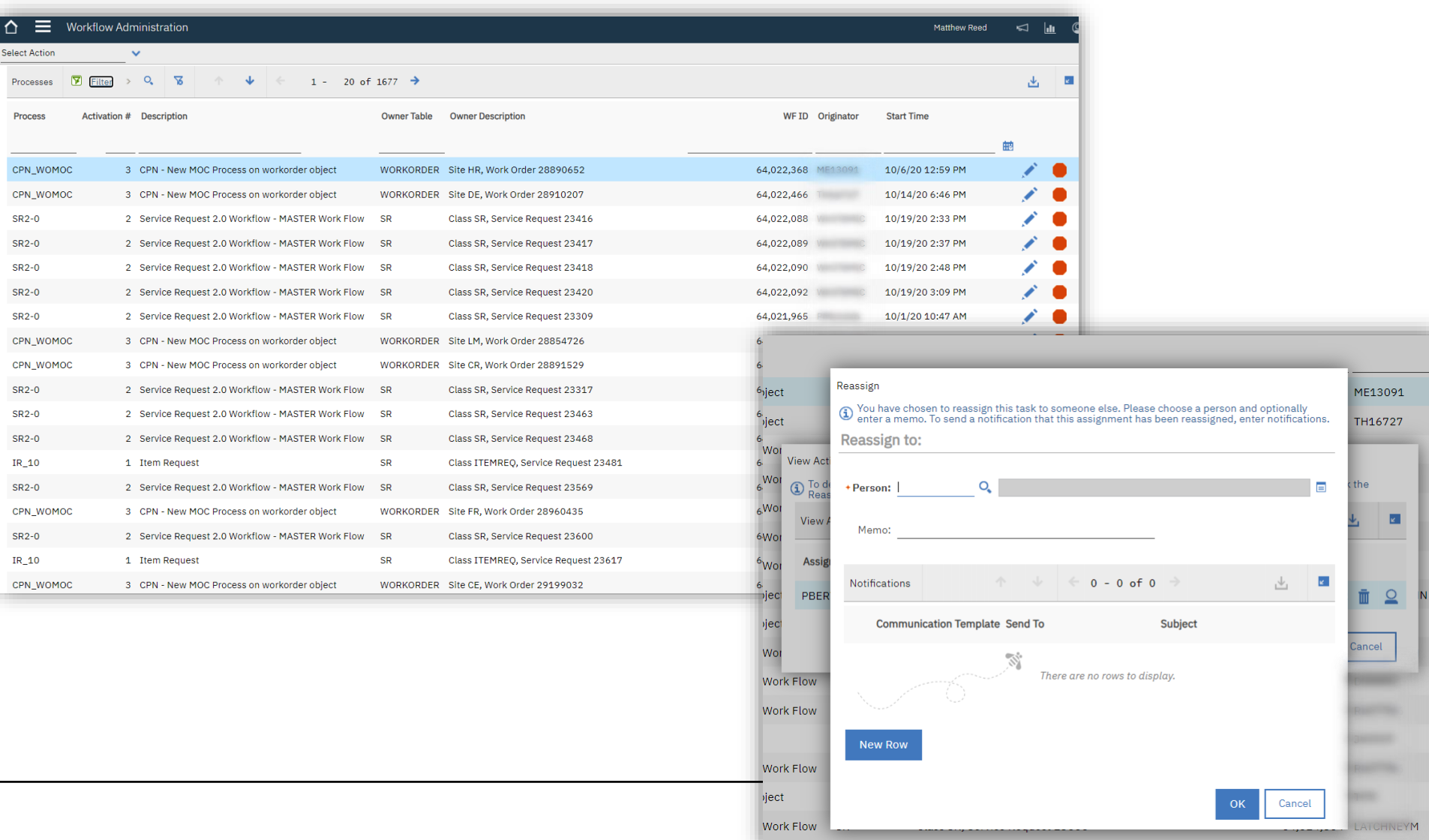

- Maximo Team created a new action that uses the same reassignment method as the original Workflow Administration app does
- Now, users with appropriate security may go to Select Action  $\rightarrow$  Workflow  $\rightarrow$ "Reassign Workflow Assignments" to do it themselves

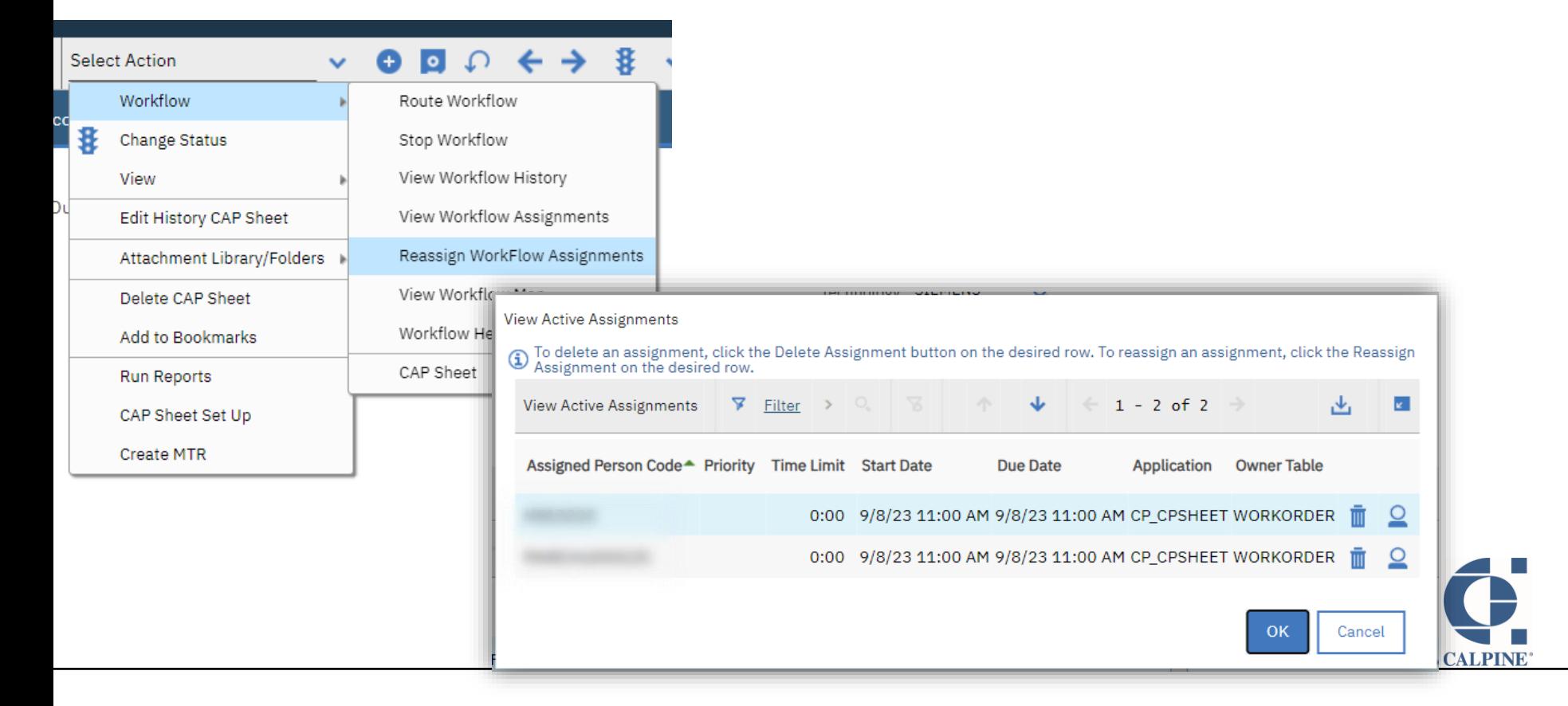

### **INGITIS & IGI** Capsheet overview, preferred items & refresh

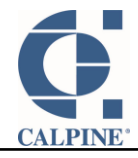

- Help Outage Services team plan for future outages.
	- ➢ Manage over 100k internal turbine asset fleet wide
	- ➢ Apply Asset Reservations
	- $\triangleright$  Identify preferred parts for usage
	- $\triangleright$  Define ownership of outage process

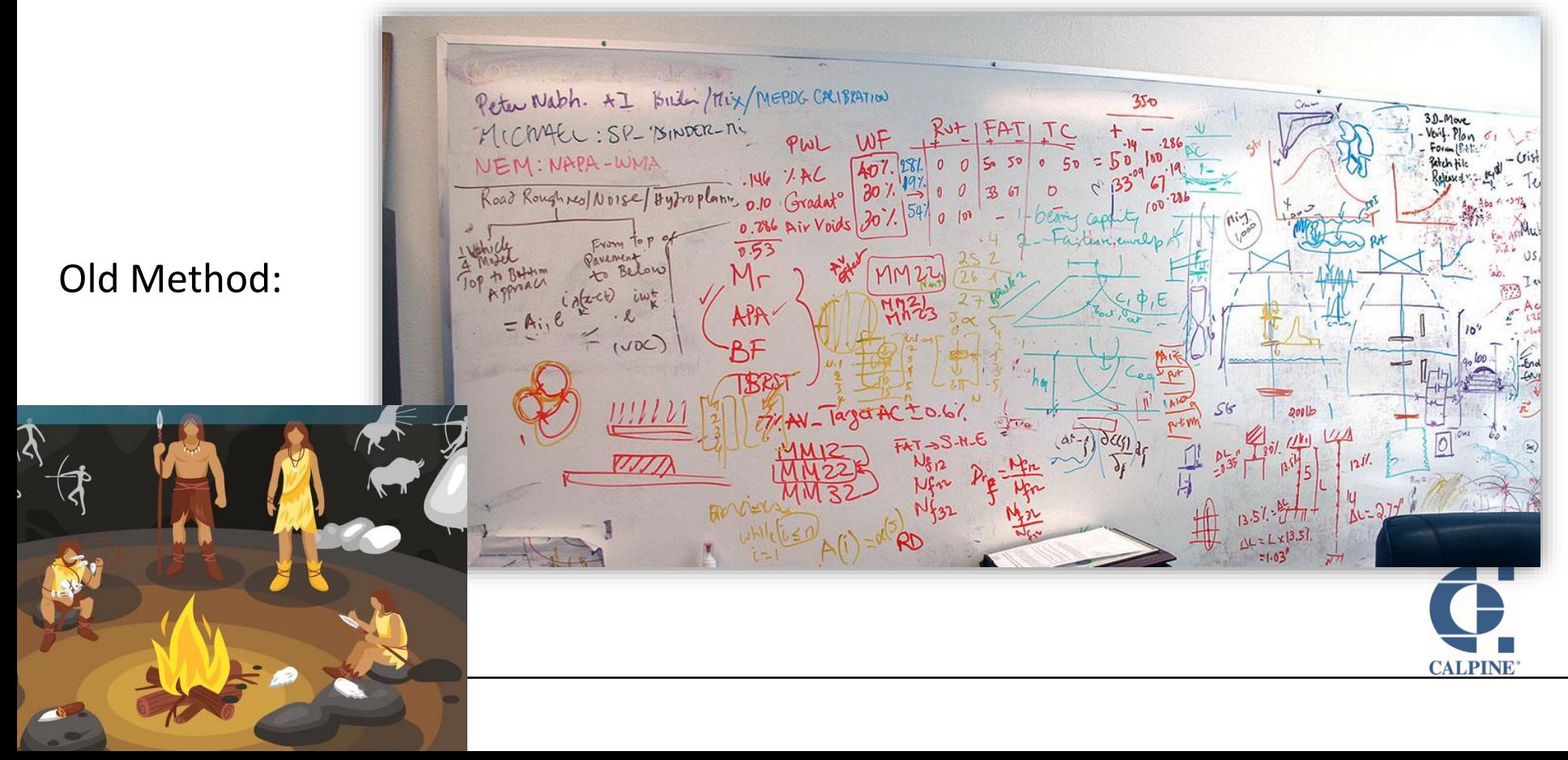

### Capsheet Overview

### Nowadays:

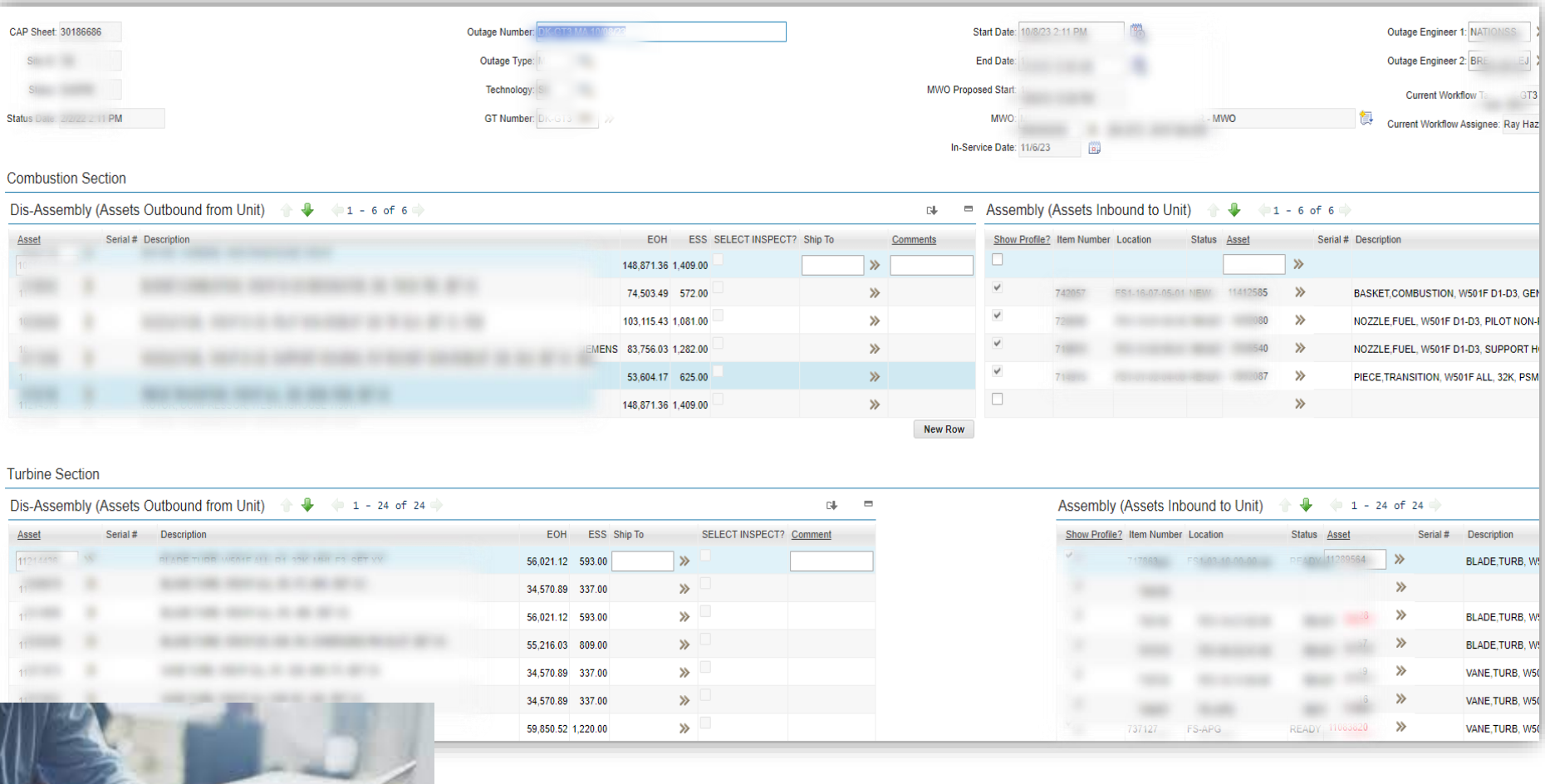

Much more civilized…

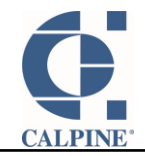

#### Capsheet Overview

- Nowadays:
	- ➢ Much more civilized.
	- ➢ Outage Inspections, galore!

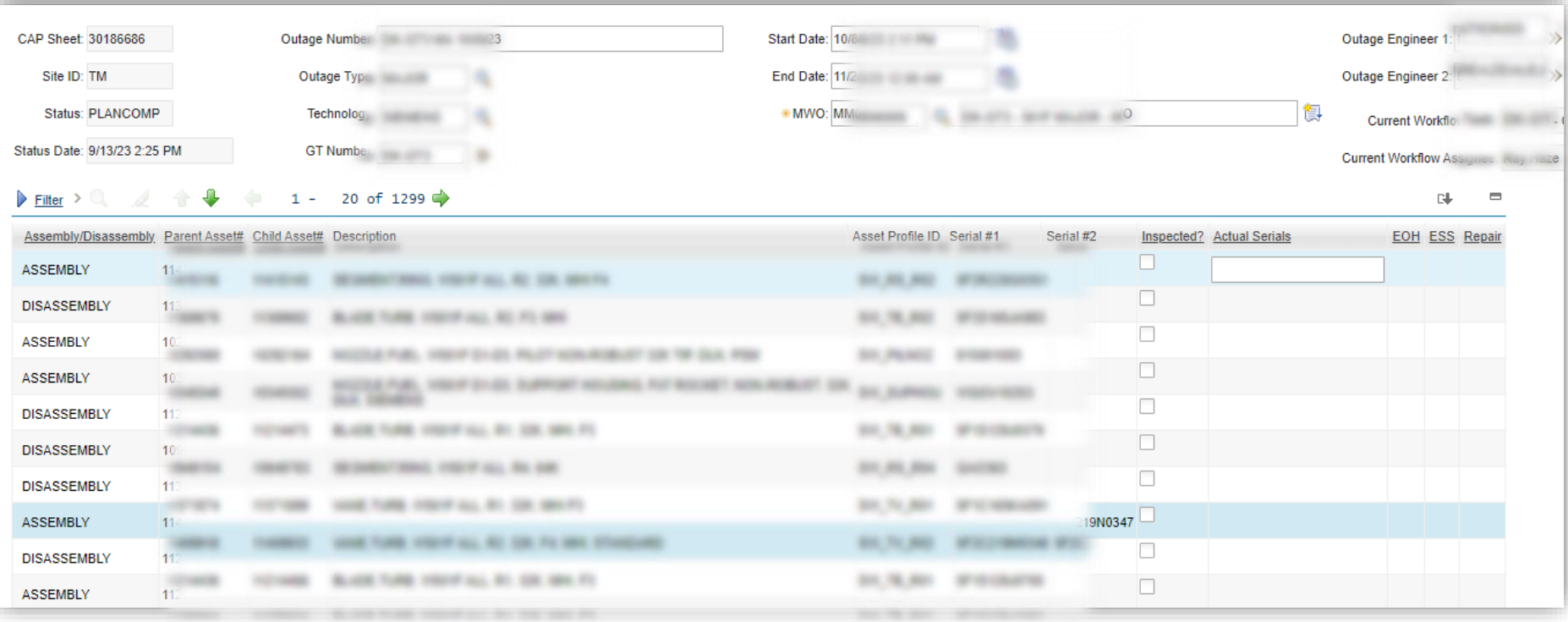

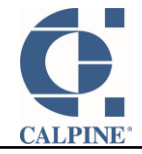

# WO Work List

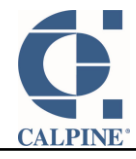

#### WO Work List

- Users requested a way to edit multiple work orders from a list screen.
- The WO Work List has 50 columns, most of them editable.
- Director of Work Management calls it "life changing" for the users.

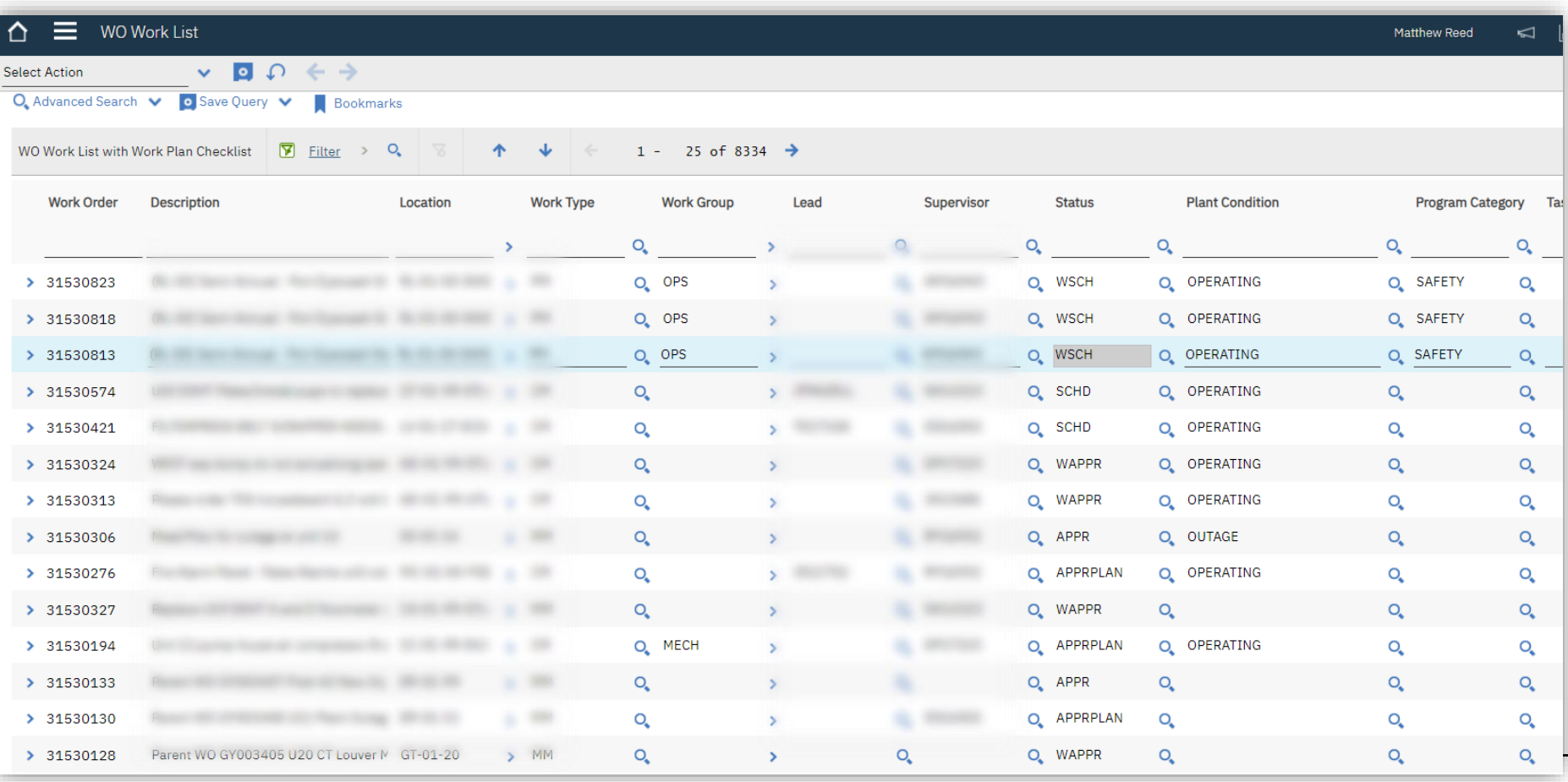

#### WO Work List

You can e a time on

Or edit/s multiple time from Work List

 $WO<sub>1</sub>$ 

♦

ash St

ash St

 $_{\text{plate}}$ 

Ish Stal R

≣

Location

Select Action

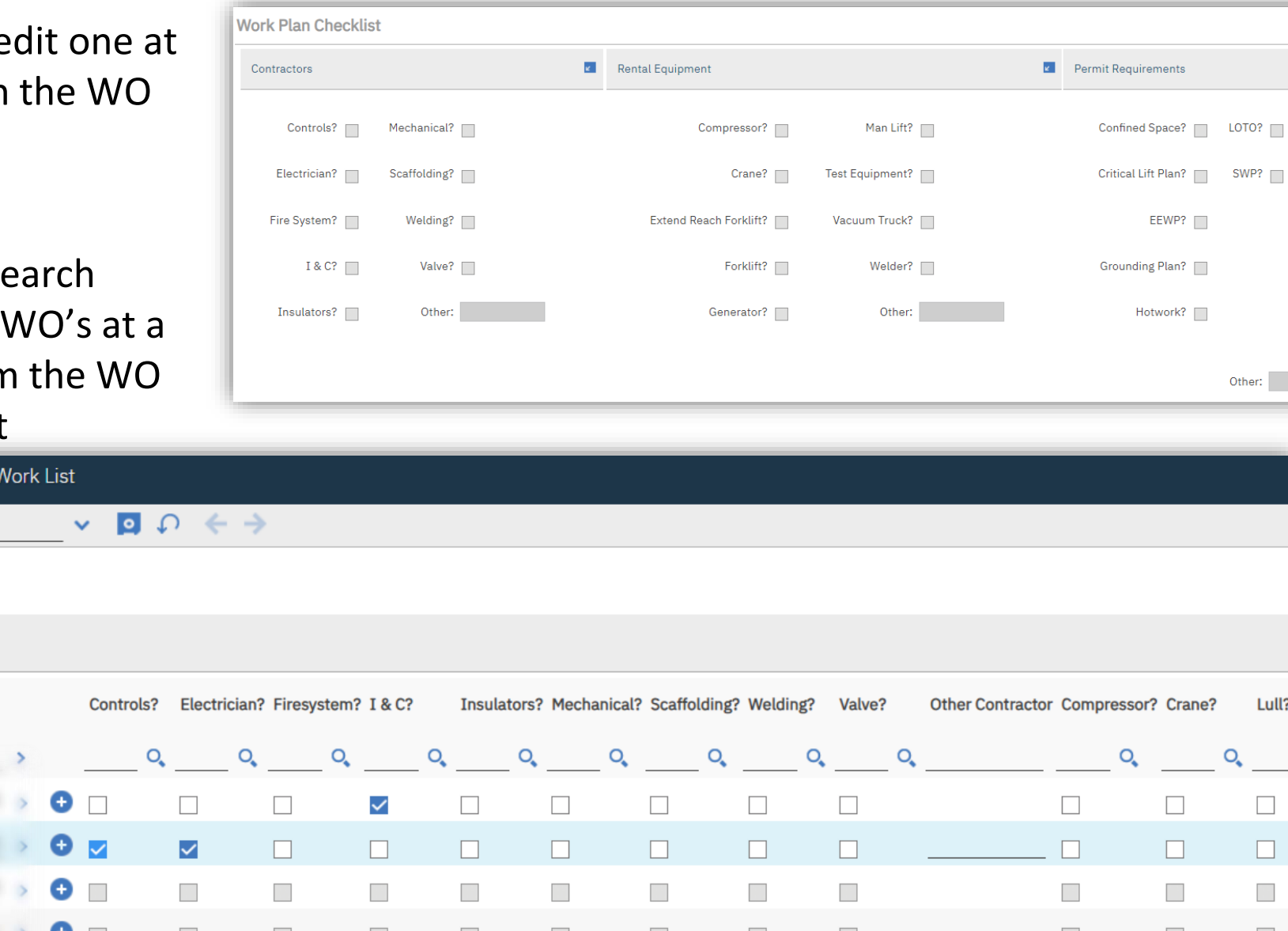

## **Questions**

![](_page_32_Picture_2.jpeg)

![](_page_33_Picture_0.jpeg)

## **Thank You!**

**Calpine Maximo Team in alphabetical order:**

Shrita Attuluru Geoff Kresse Sharad Kumar Richard Palmer Matthew Reed

![](_page_33_Picture_4.jpeg)